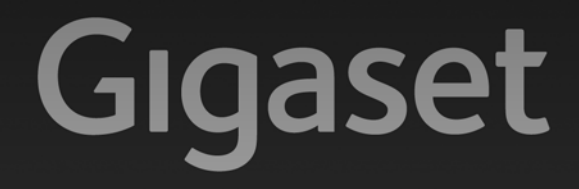

## A510<sub>IP</sub>

## Gratulujeme

Koupí zařízení Gigaset jste si zvolili značku plně oddanou trvale udržitelnému rozvoji. Balení tohoto produktu je ekologické.

Pokud chcete vědět víc, navštivte stránku www.gigaset.com.

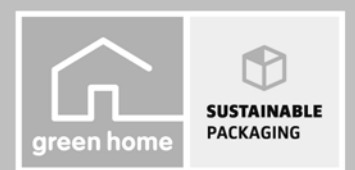

**GIGASET. INSPIRING CONVERSATION. MADE IN GERMANY** 

## **Bezpečnostní pokyny**

#### **Pozor:**

Před použitím zařízení si důkladně pročtěte bezpečnostní pokyny a návod k použití, které naleznete na disku CD.

Vysvětlete pokyny svým dětem. Poučte je také o možných nebezpečích, která souvisejí s používáním telefonu.

**>** Používejte pouze dodané napájecí adaptéry, jejichž označení je uvedeno na zadní straně základny a nabíječky.

K připojení pevné linky a sítě LAN používejte pouze dodaný kabel a k tomu určené konektory.

- **>** Používejte pouze **doporučené dobíjecí akumulátory**. Jinak nelze vyloučit závažné poškození zdraví a věcné škody. Mohlo by dojít například k poškození pláště baterií nebo akumulátorů nebo by akumulátory mohly explodovat. Zařízení by také nemuselo fungovat správně, případně by mohlo dojít k jeho poškození.
- **>** Nabíjecí akumulátory vkládejte se správnou orientací a používejte je v souladu s tímto návodem k použití (příslušné symboly jsou vyznačeny v přihrádce na akumulátory sluchátka nebo na ní).
- **>** Akumulátory nevyhazujte do běžného domovního odpadu. Řiďte se místními nařízeními pro likvidaci odpadu. Potřebné informace získáte na obecním úřadě nebo u obchodníka, od kterého jste výrobek zakoupili.
- **>** Provoz zařízení může mít vliv na fungování lékařských přístrojů. Dodržujte technické podmínky příslušného prostředí, např. lékařské ordinace.
- **>** Pokud sluchátko zvoní nebo pokud je zapnuta funkce hlasitého telefonování, nepřikládejte si sluchátko zadní stranou k uchu. Mohli byste si přivodit těžké trvalé poškození sluchu. Zařízení Gigaset je kompatibilní s většinou digitálních naslouchadel dostupných na trhu. Bezproblémové fungování se všemi naslouchadly ovšem zaručit nelze. Sluchátko může způsobovat nepříjemný bzučivý nebo pískavý zvuk v naslouchadlech nebo může mít vliv na jejich modulaci. V případě potíží kontaktujte specialistu, který se zabývá naslouchadly.
- **>** Základnu a nabíječku neinstalujte v koupelně ani v umývárně. Sluchátko, základna ani nabíječka nejsou chráněny proti stříkající vodě.
- **>** Základna a nabíječka jsou určeny k použití ve vnitřních, suchých prostorách s teplotami v rozmezí +5 °C  $a + 45$  °C.
- **>** Nepoužívejte telefon v prostředí, kde hrozí nebezpečí výbuchu, např. v lakovnách.
- **>** Telefon nikdy nevystavujte působení tepelných zdrojů, přímého slunečního záření ani jiných elektrických přístrojů.
- **>** Chraňte zařízení Gigaset před vlhkem, prachem a agresivními kapalinami a párami.
- **>** Zařízení předávejte třetím osobám vždy s návodem k obsluze.
- **>** Vadné základny vyřaďte z provozu nebo je nechte opravit servisním oddělením. Jinak by mohly rušit jiné bezdrátové služby.
- **>** Všechny elektrické a elektronické přístroje je třeba likvidovat odděleně od běžného domovního odpadu na k tomu úředně určených místech.

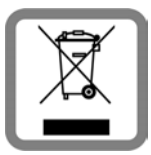

Je-li na produktu vyznačen tento symbol přeškrtnuté popelnice, produkt podléhá evropské směrnici 2002/96/ES.

Odborná likvidace a oddělený sběr starých zařízení pomáhají chránit životní prostředí a lidské zdraví před potenciálním poškozením. Umožňují také opětovné využití a recyklaci použitých elektrických a elektronických přístrojů.

Podrobné informace o likvidaci vyřazených přístrojů vám poskytne obecní úřad, podnik zabývající se likvidací odpadů nebo specializovaný prodejce, u kterého jste výrobek zakoupili.

**>** K analogovým telefonním konektorům je možné připojit pouze koncová zařízení, která jsou určena k provozu ve vnitřních prostorách (v budovách).

#### **Pozor:**

Přístroj nefunguje při výpadku elektrického proudu. Bez napájení nelze uskutečňovat **ani tísňová volání**. Čísla tísňového volání také nelze volit, pokud jsou zablokována tlačítka.

## **Obsah balení**

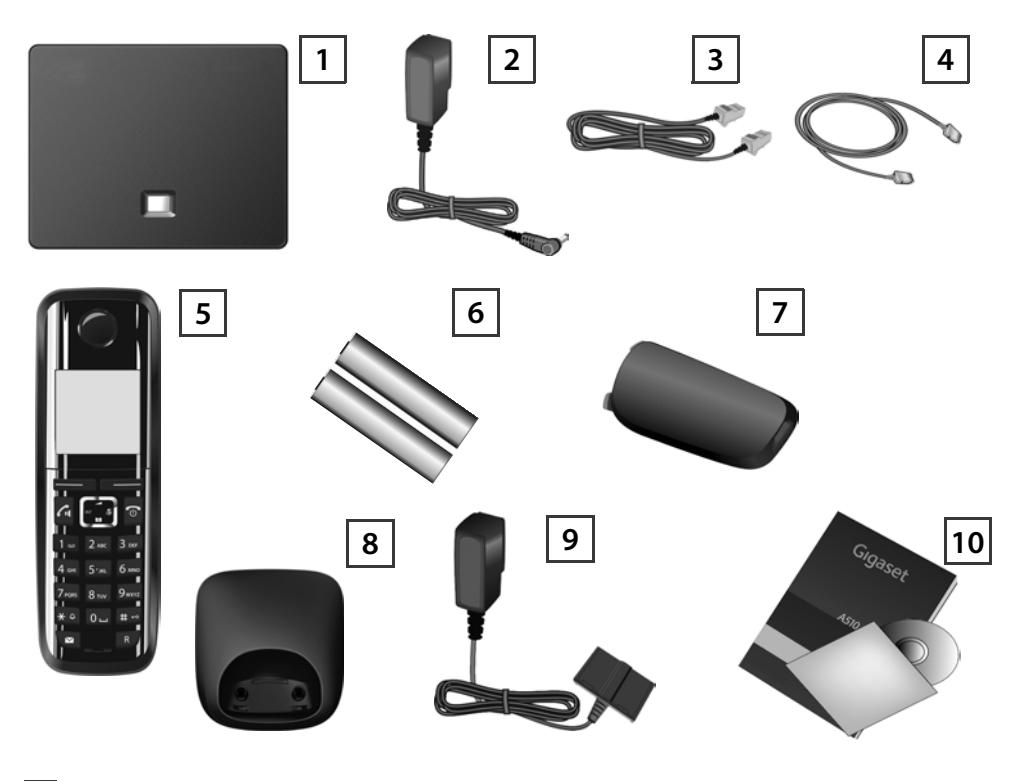

- **Základna** Gigaset A510 IP **1**
- Napájecí adaptér k připojení základny k elektrické síti **2**
- Telefonní kabel (zploštěný) k připojení základny k analogové pevné síti **3**
- Kabel sítě Ethernet (LAN) k připojení základny k routeru (síť LAN/Internet) **4**
- **Sluchátko** Gigaset A510H **5**
- Dva akumulátory do sluchátka (nenabité) **6**
- Kryt přihrádky na akumulátory sluchátka **7**
- **Nabíječka** sluchátka **8**
- Napájecí adaptér k připojení nabíječky k elektrické síti **9**
- Stručný návod k obsluze a disk CD s podrobným **návodem k obsluze** zařízení Gigaset. Při aktualizaci firmwaru základny může být v případě potřeby aktualizován také návod k obsluze. Aktualizace jsou volně ke stažení na webu www.gigaset.com. **10**

## **Tlačítka a funkce sluchátka**

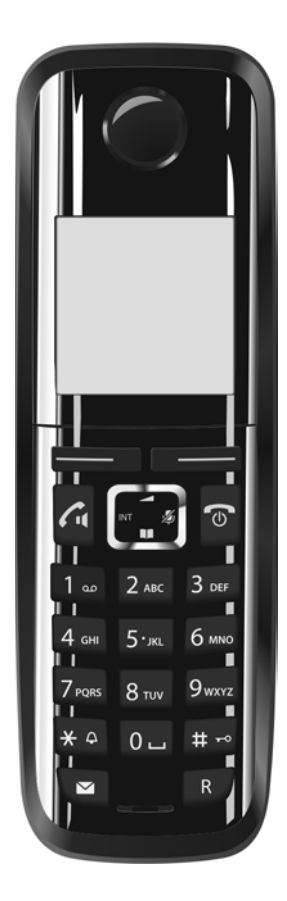

l.

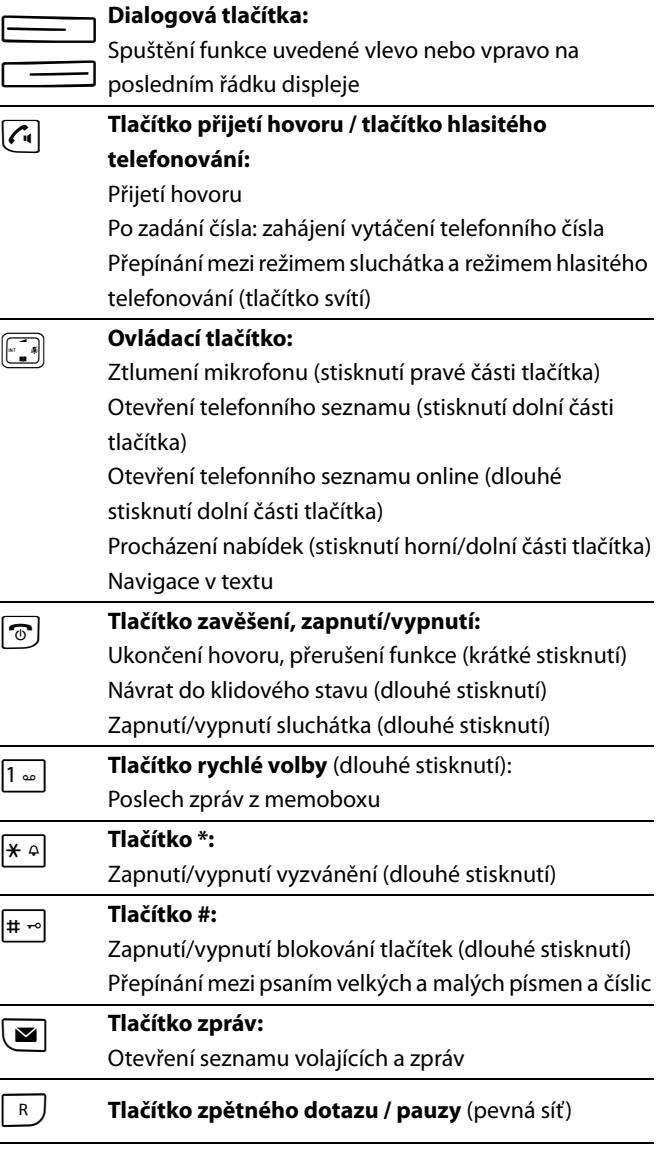

## **Přehled připojení**

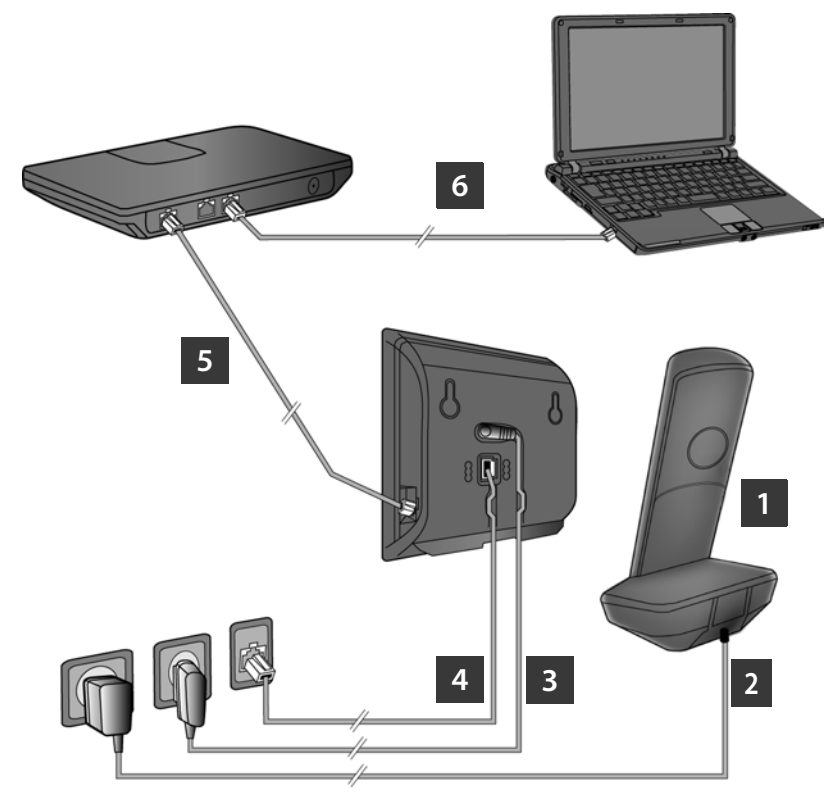

- Připravte sluchátko: Vložte akumulátory. **1**
- Připojte nabíječku k elektrické síti a nabijte akumulátory. **2**
- Připojte k základně telefonní kabel a elektrický kabel. **3**
- Připojte základnu k telefonní a elektrické síti. **4**
- Připojte základnu prostřednictvím routeru k Internetu (prostřednictvím routeru a modemu nebo routeru s integrovaným modemem). **5**
- Připojte základnu k počítači v místní síti LAN (volitelně), abyste mohli využít možnosti rozšířené konfigurace základny Gigaset A510 IP. **6**

## **Příprava sluchátka**

 **Vložení dodaných akumulátorů a zajištění krytu přihrádky na akumulátory**

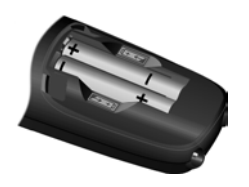

**1**

- **>** Při vkládání akumulátorů dbejte na správnou orientaci (naznačují ji symboly v přihrádce na akumulátory nebo na ní).
- **>** Používejte pouze doporučené dobíjecí akumulátory.

Po vložení akumulátorů se sluchátko automaticky zapne.

- **>** Nejprve vložte výstupek na krytce do vylisovaných otvorů na zadním krytu sluchátka **A** .
- **>** Poté na kryt zatlačte, aby zaklapl na místo  $|B|$ .

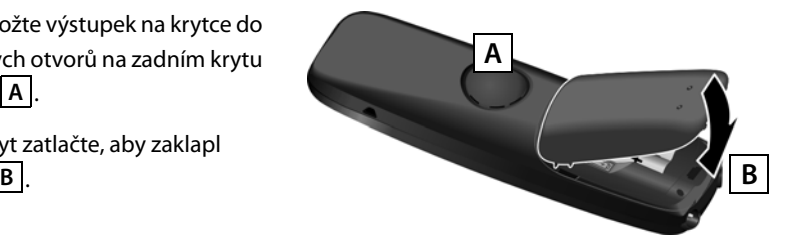

**>** Displej je chráněn fólií. Před uvedením sluchátka do provozu ochrannou fólii odstraňte.

#### **Připojení nabíječky a nabití akumulátorů 2**

**> Dodržujte uvedený postup zapojení (A, B)!** 

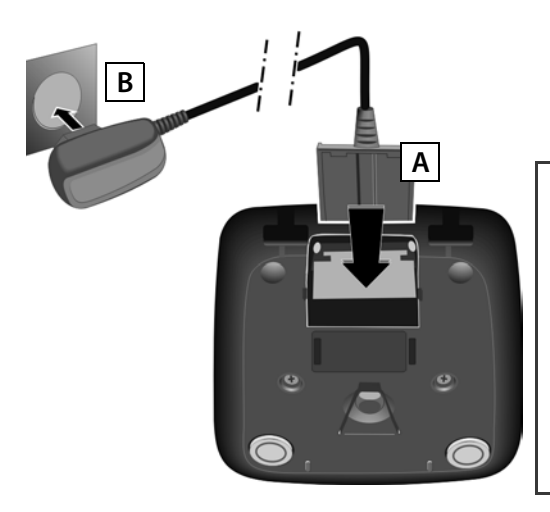

**>** Vložte sluchátko do nabíječky a počkejte, až se akumulátory plně nabijí (zhruba 6,5 hodiny).

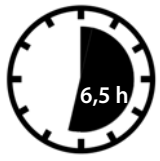

- **>** Zpět do nabíječky sluchátko znovu vložte až v okamžiku, kdy budou akumulátory zcela vybité.
- **>** Po prvním nabití **a** vybití můžete sluchátko do nabíječky odkládat po každém hovoru.
- **>** V klidovém stavu se na displeji zobrazuje stav nabití: (Vybité – nabité).

## **Připojení základny**

#### **Připojení telefonního a elektrického kabelu k základně 3**

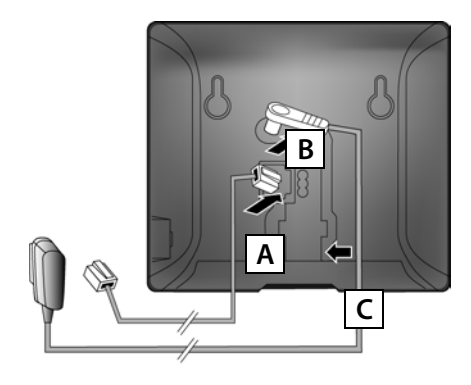

- Telefonní kabel (zploštěný) zapojte do dolní zdířky na zadní straně základny. **A**
- Elektrický kabel napájecího adaptéru zapojte do horní zdířky na zadní straně základny. **B**
- Oba kabely uložte do příslušných kabelových drážek. **C**

Používejte pouze **dodaný** telefonní kabel a dodaný napájecí adaptér.

#### **Připojení základny k pevné a elektrické síti 4**

- Zapojte telefonní kabel do přípojky pevné sítě. **A**
- **Poté** zapojte napájecí adaptér do elektrické zásuvky. **B**

Napájecí adaptér musí být za provozu **vždy zapojen** do elektrické zásuvky, protože telefon bez připojení k síti nefunguje.

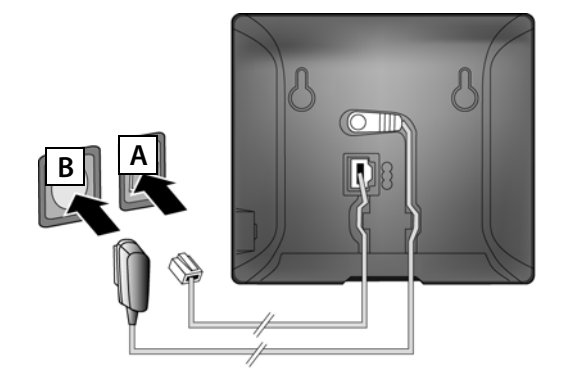

Nyní již můžete telefonovat prostřednictvím pevné sítě: Zadejte na sluchátku číslo a stiskněte tlačítko přijetí hovoru a.

## **Připojení základny**

#### **Připojení základny k routeru (k Internetu) 5**

#### **Upozornění týkající se ochrany údajů**

Když je zařízení připojeno k routeru, za účelem usnadnění nastavení zařízení a komunikace s internetovými službami automaticky naváže kontakt se serverem podpory společnosti Gigaset.

Jednou denně pak odesílá tyto informace o zařízení:

- **>** sériové číslo, výrobní číslo,
- **>** adresu MAC,
- **>** soukromou adresu IP zařízení Gigaset v síti LAN, čísla portů,
- **>** název zařízení,
- **>** verzi nainstalovaného softwaru.

Během spojení se serverem podpory se dále přenáší tyto informace o zařízení:

- **>** telefonní číslo Gigaset.net,
- **>** systémové heslo a heslo zařízení.

Další informace o uložených údajích v souvislosti se službou Gigaset.net- naleznete na Internetu na webu: www.gigaset.net/privacy-policy

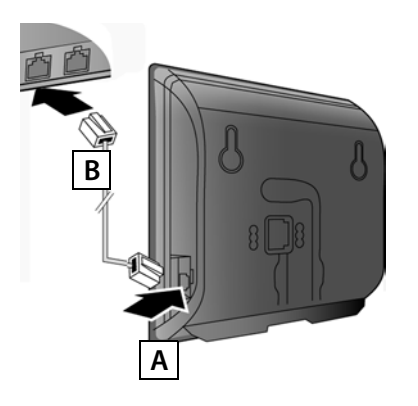

Zapojte konektor ethernetového kabelu do zdířky sítě LAN na boční straně základny. **A**

Druhý konektor ethernetového kabelu zapojte do zdířky sítě LAN na routeru. **B**

Používejte pouze ethernetový kabel dodaný s telefonem.

Ihned po propojení telefonu a routeru kabelem a zapnutí routeru se rozsvítí tlačítko na přední straně základny (tlačítko pagingu).

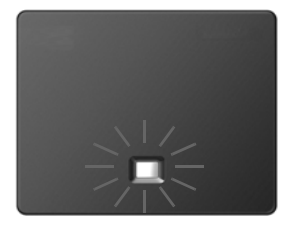

## **Připojení základny**

#### **Připojení počítače k routeru (volitelné) 6**

Prostřednictvím počítače připojeného k telefonu pomocí routeru je možné provést nastavení základny telefonu.

**>** Propojte síťový konektor počítače s další zdířkou sítě LAN na routeru.

V následujícím textu se předpokládá, že router telefonu automaticky přiřadí adresu IP (tzn. router a telefon mají aktivní protokol DHCP).

Ve **výjimečných případech** (např. pokud není aktivní protokol DHCP routeru) je třeba základně za účelem zajištění přístupu do sítě LAN přiřadit pevnou adresu IP. Tuto adresu IP je nutné před provedením dalších kroků zadat na sluchátku. Podrobnější informace naleznete v návodu k obsluze na přiloženém disku CD.

Adresu IP lze zadat například prostřednictvím následující nabídky sluchátka:

w (stiskněte **pravou** část ovládacího tlačítka) ¢Ï¢ **System** ¢ **Lokalni sit**

¢ (v případě potřeby zadejte systémový kód PIN)

Zadat data pro přístup ke službě VoIP a přiřadit spojení VoIP jako odesílací nebo přijímací spojení je možné buď způsobem popsaným v následujícím oddíle, nebo prostřednictvím počítače (kroky až ): **7 12**

- **>** Spusťte v počítači webový prohlížeč.
- **>** Zadejte do adresního řádku prohlížeče adresu URL **http://www.gigaset-config.com** a stiskněte klávesu Enter.

Bude navázáno spojení s webovým konfigurátorem základny. K přihlášení k webovému konfigurátoru je třeba systémový kód PIN telefonu (nastavení při dodání: 0000).

Popis webového konfigurátoru naleznete v návodu k obsluze na přiloženém disku CD a v online nápovědě k webovému konfigurátoru.

## **Předpoklady pro provedení následujících kroků:**

Abyste mohli telefonovat prostřednictvím spojení VoIP s uživateli Internetu a pevné a mobilní sítě, potřebujete účet VoIP.

- **>** Zřiďte si účet u poskytovatele služeb VoIP.
- **>** Připravte si údaje o svém účtu VoIP, které jste obdrželi od poskytovatele služeb.

## **Budete potřebovat:**

**>** Přihlašovací jméno a heslo a případně (v závislosti na konkrétním poskytovali služeb) uživatelské jméno (často se používá telefonní číslo VoIP).

nebo

**>** v případě, že váš poskytovatel služeb podporuje funkci "Automatická konfigurace", váš osobní kód pro automatickou konfiguraci (aktivační kód).

#### **Spuštění konfigurace 7**

Jakmile je sluchátko dostatečně nabité (přibližně 20 minut po jeho vložení do nabíječky), začne blikat tlačítko zpráv $\left[\blacksquare\right]$  na sluchátku.

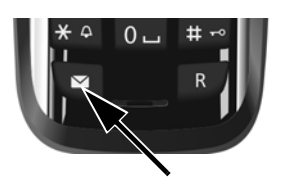

> Stiskněte na sluchátku tlačítko zpráv<sup>®</sup>.

Pokud se na displeji zobrazí hlášení "**Novy firmware k dispozici**", pro váš telefon je již k dispozici aktualizovaný firmware. Stiskněte pravé dialogové tlačítko **§Ano§**. Bude zahájeno stahování nového firmwaru. Tento proces potrvá zhruba 6 minut. Potom začne znovu blikat tlačítko zpráv $\overline{\mathbf{a}}$ .

> Stiskněte tlačítko zpráv a spusťte konfiguraci.

#### **Spuštění průvodce spojením VoIP 8**

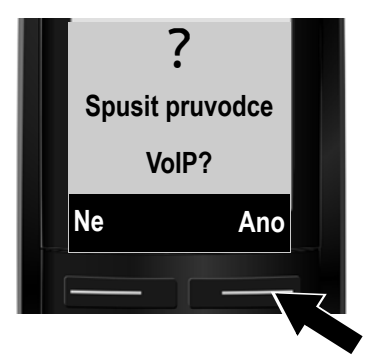

**>** Stiskněte tlačítko pod položkou **§Ano§** na displeji (= pravé dialogové tlačítko).

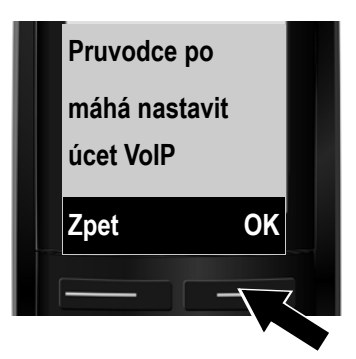

- **>** Další část textu lze zobrazit stisknutím **dolní** části ovládacího tlačítka  $\boxed{\cdot\cdot\cdot}$
- **>** Stiskněte dialogové tlačítko **§OK§** a přejděte k dalšímu kroku.

Pokud se průvodce spojením nespustí správně nebo pokud jej zavřete, můžete jej spustit znovu prostřednictvím nabídky sluchátka:

w(stiskněte **pravou** část tlačítka) ¢Ï¢ **Telefonie** ¢ **Asistent VoIP**

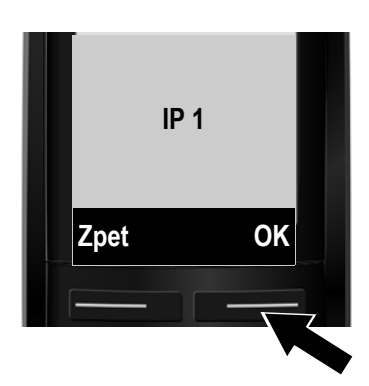

Zobrazí se spojení IP, která je možné nakonfigurovat (**IP 1** až **IP 6**). Již konfigurovaná spojení VoIP jsou označena symbolem .

- **>** Opakovaným stisknutím **dolní** části ovládacího tlačítka w přejděte na požadované spojení.
- **>** Stiskněte dialogové tlačítko **§OK§** a přejděte k dalšímu kroku.

**Za předpokladu**, že je telefon nastaven na automatickou konfiguraci (tovární nastavení), objeví se následující displej. Pokud se dotaz nezobrazí, pokračujte podle pokynů v části <mark>10</mark> .

Pokud jste od poskytovatele služeb obdrželi **přihlašovací jméno a heslo** a případně uživatelské jméno:

- **>** Stiskněte dialogové tlačítko **§Ne§**.
- **>** Další postup naleznete v části <mark>10 </mark>.

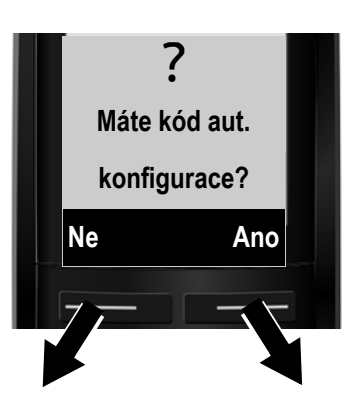

Pokud jste obdrželi **kód pro automatickou konfiguraci**:

- **>** Stiskněte dialogové tlačítko **§Ano§**.
- **>** Další postup naleznete v části**p**.

Pokud se telefonu nepodaří připojit se k Internetu, zobrazí se některé z těchto hlášení: **IP adresa není dostupná** nebo **Zádné pripojení k Internetu**.

**>** Stisknutím pravého dialogového tlačítka **§OK§** ukončíte průvodce spojením VoIP a spustíte průvodce připojením (krok ). **12**

Podrobnější informace o možných příčinách potíží naleznete v návodu k obsluze na přiloženém disku CD.

#### **Zadání kódu pro automatickou konfiguraci 9**

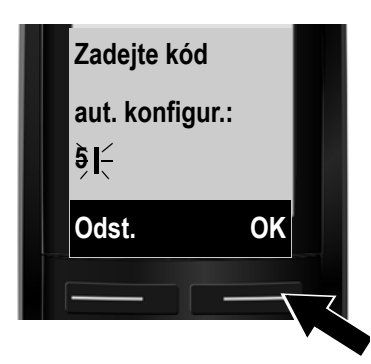

- **>** Zadejte na klávesnici kód pro automatickou konfiguraci (maximálně 32 číslic).
- **>** Stiskněte pravé dialogové tlačítko **§OK§**.

Všechna data potřebná k telefonování pomocí spojení VoIP se do telefonu načtou přímo z Internetu. Po úspěšném stažení dat se na displeji zobrazí hlášení **Úcet IP byl zaregistrován.** Pokračujte podle pokynů v části <sup>12</sup>.

**10**

**Volba poskytovatele služeb a stažení dat poskytovatele služeb do základny**

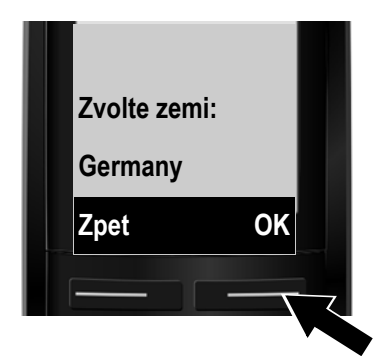

- **>** Pomocí ovládacího tlačítka  $\mathbb{F}$  (stisknutí jeho **dolní** části) vyberte svoji zemi.
- **>** Stiskněte dialogové tlačítko **§OK§**.

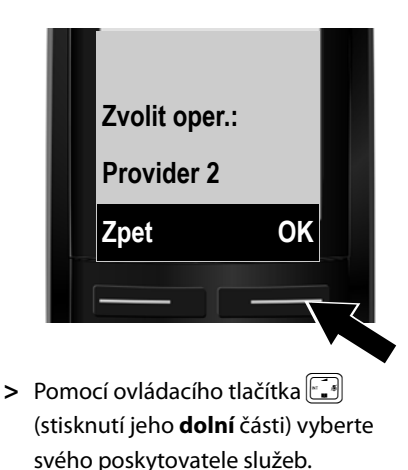

**>** Stiskněte dialogové tlačítko **§OK§**.

Do telefonu se stáhnou a uloží obecná přístupová data konkrétního poskytovatele služeb VoIP.

Pokud váš poskytovatel služeb není uveden v seznamu, je třeba průvodce spojením VoIP ukončit:

- **>** Stiskněte a **podržte** tlačítko zavěšení **[**•]. Sluchátko přejde do klidového stavu.
- **>** Proveďte konfiguraci a přiřazení odesílacího a přijímacího spojení prostřednictvím webového konfigurátoru. Podrobnější informace naleznete v návodu k obsluze na přiloženém disku CD.

#### **Zadání osobních údajů o účtu VoIP 11**

- **>** Mezi zadáváním velkých písmen, malých písmen a číslic lze přepínat (opakovaným) stisknutím tlačítka  $\boxed{\text{#}$   $\approx$
- **>** Chybně zadané znaky lze smazat stisknutím levého dialogového tlačítka **§Odst.§**. Vymaže se vždy znak vlevo od kurzoru.
- **>** Kurzor je uvnitř zadávacího pole možné přesouvat pomocí ovládacího tlačítka w (stisknutím jeho **pravé**/**levé** části).

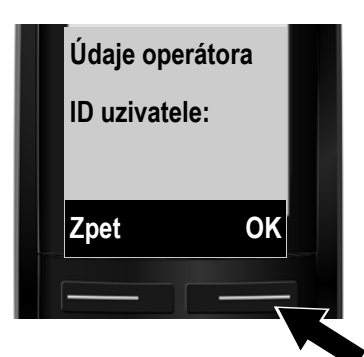

- **>** Pomocí tlačítek s čísly zadejte přihlašovací jméno (uživatelské jméno), které jste získali od poskytovatele služeb VoIP. Dodržujte přitom rozložení malých a velkých písmen.
- **>** Stiskněte pravé dialogové tlačítko **§OK§**.

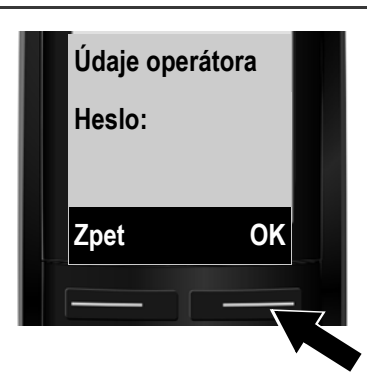

- **>** Pomocí tlačítek s čísly zadejte heslo, které vám přidělil poskytovatel služeb. Dodržujte přitom rozložení malých a velkých písmen.
- **>** Stiskněte pravé dialogové tlačítko **§OK§**.

V závislosti na podmínkách konkrétního poskytovatele služeb můžete být vyzváni k zadání dalšího jména (**Uzivatelske jm.**). Zadejte jej tak, jak je popsáno výše. Pokud je **Uzivatelske jm.** stejné jako **ID uzivatele**, stiskněte pravé dialogové tlačítko **§OK§**.

Pokud jste správně zadali všechny údaje potřebné pro přístup ke službě VoIP, na displeji se po chvíli zobrazí hlášení "**Úcet IP byl zaregistrován.**". Průvodce spojením VoIP se ukončí.

#### **Spuštění průvodce připojením 12**

Aby bylo možné prostřednictvím nově nakonfigurovaného spojení VoIP (např. spojení **IP 1**) volat jiné účastníky, je třeba toto spojení přidělit alespoň jednomu přihlášenému sluchátku jako odesílací spojení.

**Standardní nastavení přiřazení:** Spojení VoIP je všem přihlášeným sluchátkům přiřazeno jako přijímací spojení (spojení umožňující příjem příchozích hovorů). Jako odesílací spojení však není přiřazeno žádnému ze sluchátek.

Na displeji se zobrazí dotaz:

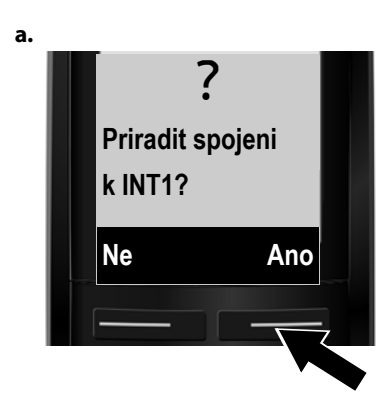

- **>** Chcete-li změnit nastavení odesílacích a přijímacích spojení sluchátka s interním názvem **INT 1**, stiskněte dialogové tlačítko **§Ano§**.
- **>** Pokud nastavení spojení sluchátka měnit nechcete, stiskněte dialogové tlačítko **§Ne§**.

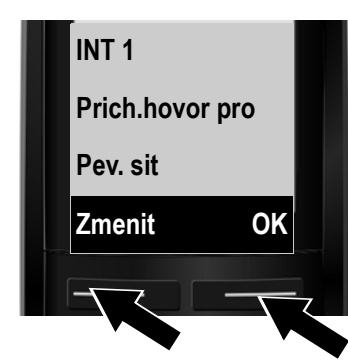

**b. b. zobrazí se seznam přijímacích spojení, která jsou** sluchátku aktuálně přiřazena.

> Seznamem lze procházet opakovaným stisknutím **dolní** části ovládacího tlačítka **M.**

- **>** Pokud nastavení nechcete měnit, stiskněte dialogové tlačítko **§OK§**. Není třeba provádět níže popsané kroky. Pokračujte částí **e**.
- **>** Chcete-li nastavení přijímacího spojení upravit, stiskněte dialogové tlačítko **§Zmenit§**.

**c.**

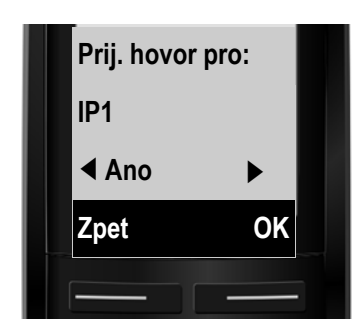

Pokud nechcete, aby na sluchátku byly signalizovány hovory přijímané prostřednictvím spojení VoIP **IP1**:

**>** Stisknutím **pravé** části ovládacího tlačítka w zvolte možnost **Ne**.

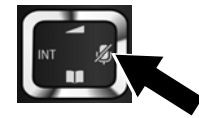

- **d. Prij. hovor pro: Pev. sit** f **Ano** g **Zpet** OK
- **>** Stisknutím **dolní** části ovládacího tlačítka  $\mathbb{F}$ přejděte k dalšímu spojení. Podle výše uvedených pokynů nastavte možnost **Ano** nebo **Ne**.
- **>** Zopakujte tyto kroky u všech spojení.
- **>** Stisknutím dialogového tlačítka **§OK§** dokončete nastavení sluchátka.

Na displeji se pro kontrolu znovu zobrazí aktualizovaný seznam přijímacích spojení. Stisknutím dialogového tlačítka **§OK§** přiřazení spojení potvrďte.

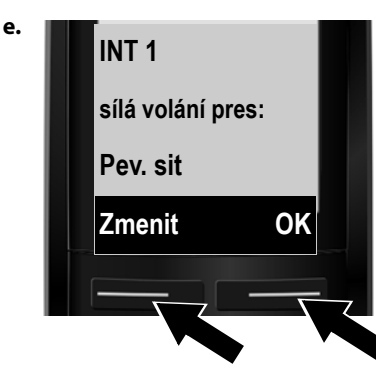

Zobrazí se odesílací spojení, které je pro sluchátko aktuálně nastaveno: **Pev. sit**.

- **>** Pokud nastavení nechcete měnit, stiskněte dialogové tlačítko **§OK§**. Další popsaný krok se v tomto případě přeskočí.
- **>** Pokud chcete nastavení upravit, stiskněte dialogové tlačítko **§Zmenit§**.

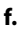

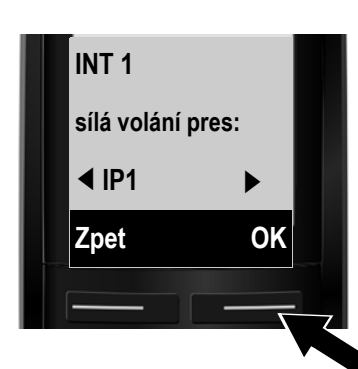

**f.** Určete, prostřednictvím kterého spojení (telefonního čísla) mají být ze sluchátka odesílány hovory:

> **>** Opakovaným stisknutím **pravé** části ovládacího tlačítka  $\Box$  nastavte požadované spojení (např. spojení **IP1**).

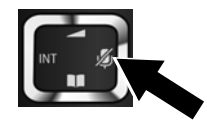

**>** Stisknutím dialogového tlačítka **§OK§** nastavení uložte.

Zde nastavené spojení bude sloužit jako standardní odesílací spojení, které bude sluchátko používat v případě zahájení hovoru krátkým stisknutím tlačítka přijetí hovoru  $\overline{C}$  po zadání telefonního čísla.

Místo konkrétního spojení lze zvolit také možnost **Vyber**. Při tomto nastavení je u každého hovoru nutné vybrat, prostřednictvím kterého spojení se má uskutečnit.

Dále můžete spustit průvodce připojením pro všechna další sluchátka přihlášená k základně. Na každém ze sluchátek se zobrazí následující text:

#### **Priradit spojeni k INT1?**

**>** U všech přihlášených sluchátek proveďte kroky **a.** až **f.** (viz výše popsaný postup).

## **Dokončení instalace**

Po úspěšném dokončení nastavení se na displeji krátce zobrazí hlášení **Spojení úspes ne prirazeno.** Poté sluchátko přejde do klidového stavu (příklad zobrazení v klidovém stavu):

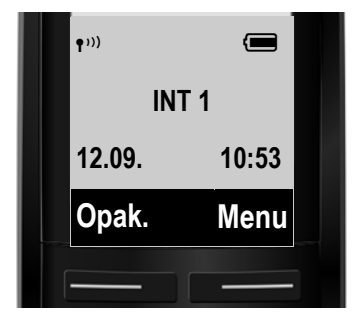

#### Zobrazí se:

Intenzita signálu mezi základnou a sluchátkem: dobrá – slabá: (1)) (1) (1) (1) žádný signál:  $\hat{\mathbf{\Psi}}$ 

Stav nabití akumulátorů:

 $\Box$   $\Box$   $\Box$   $\Box$  (prázdné – plné)

 $\square$  Akumulátory jsou téměř vybité (doba hovoru méně než 10 minut).

 $f \square f \square f \square f \square f \square$  (nabíjení)

**INT 1**: interní název sluchátka

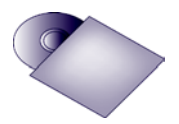

V zařízení Gigaset lze nakonfigurovat až pět dalších spojení VoIP (telefonních čísel-VoIP). Podrobné informace o uvedení telefonu do provozu, konfiguraci nových spojení, ovládání telefonu a rovněž možná řešení a vysvětlení častých problémů naleznete v návodu k obsluze na přiloženém disku CD.

Aby bylo možné kdykoli přijmout volání prostřednictvím Internetu, musí být router trvale připojen k Internetu.

## **Telefonní seznam Gigaset.net**

### **Vložení jména do telefonního seznamu Gigaset.net**

**Gigaset.net**\* je služba VoIP společnosti Gigaset Communications GmbH, prostřednictvím níž můžete **zdarma** telefonovat s ostatními uživateli zařízení Gigaset VoIP na celém světě. Každý uživatel je v online telefonním seznamu Gigaset.net uložen pod jménem, které si sám zvolí. Chcete-li své telefonní číslo zařadit do telefonního seznamu Gigaset.net, postupujte podle níže popsaných pokynů \*\*:

- **>** Stiskněte a **podržte dolní** část ovládacího tlačítka w.
- **>** Opakovaným stisknutím **dolní** části ovládacího tlačítka  $\mathbb{F}$ zvolte položku Gigaset.net.
- **>** Stiskněte dialogové tlačítko **§OK§**. Bude navázáno spojení s online telefonním seznamem Gigaset.net.
- **>** Stiskněte dialogové tlačítko **§Menu§**.
- **>** Opakovaným stisknutím **dolní** části ovládacího tlačítka  $\Box$  přejděte k možnosti **Vlastni informace** a poté stiskněte dialogové tlačítko **§OK§**. Na displeji se zobrazí vaše číslo Gigaset.net.
- **>** Stiskněte dialogové tlačítko **§Upravy§**.

Zobrazí se následující displej:

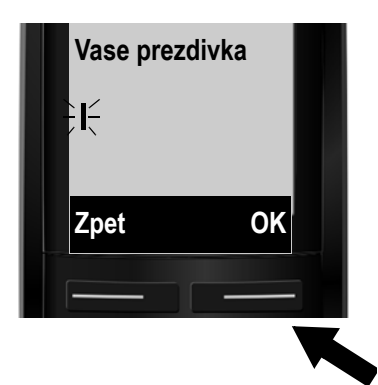

- **>** Pomocí číselných tlačítek zadejte jméno, pod kterým chcete být uvedeni v telefonním seznamu Gigaset.net.
- **>** Stiskněte pravé dialogové tlačítko **§OK§**.

Pokud již záznam se jménem, které zadáte, existuje, zobrazí se hlášení "**Prezd. existuje. Zmente ji."**. Budete vyzváni k zadání jiného jména.

<sup>\*</sup> **Vyloučení ze záruky**

Gigaset.net je fakultativní služba společnosti Gigaset Communications GmbH poskytovaná bez jakékoli záruky dostupnosti sítě. Tato služba může být kdykoli zrušena.

<sup>\*\*</sup> **Upozornění týkající se ochrany údajů**

Přezdívka, kterou si zvolíte, se uloží na centrálním serveru společnosti Gigaset a bude se zobrazovat v online telefonním seznamu Gigaset.net. Pod touto přezdívkou budete moci přijímat hovory od ostatních uživatelů služby Gigaset.net. **Zadáním svých osobních údajů vyjadřujete souhlas s uložením těchto údajů na centrálním serveru.** 

## **Telefonování**

### **Telefonování**

**>** Pomocí tlačítek s čísly na sluchátku zadejte číslo, které chcete vytočit. Při volání prostřednictvím spojení VoIP může být třeba zadat předvolbu i v případě, že jde o místní volání (závisí na konkrétním poskytovateli služeb).

#### **Pokud jste sluchátku přidělili pevné odesílací spojení (standardní nastavení přiřazení: spojení v pevné síti):**

**> Krátce** stiskněte tlačítko přijetí hovoru **c.** Číslo se vytočí prostřednictvím standardního spojení.

nebo

- **>** Stiskněte a **podržte** tlačítko přijetí hovoru  $\lceil \frac{A}{n} \rceil$ . Na displeji se zobrazí seznam spojení telefonu, která jsou k dispozici (**Pev. sit**, **IP1**, **IP2**, ...).
- **>** Zvolte požadované odesílací spojení a stiskněte dialogové tlačítko **§Volit§**. Číslo bude vytočeno prostřednictvím zvoleného odesílacího spojení.

#### **Pokud jste pro sluchátko nastavili možnost Vyber u kazd.v.:**

- **>** Stiskněte tlačítko přijetí hovoru  $\lceil \cdot \rceil$ . Na displeji se zobrazí seznam spojení telefonu, která jsou k dispozici.
- **>** Zvolte požadované odesílací spojení a stiskněte dialogové tlačítko **§Volit§**. Číslo se vytočí prostřednictvím zvoleného odesílacího spojení.

## **Zákaznický servis a podpora**

Máte otázky? Jako zákazník společnosti Gigaset můžete využívat výhody komplexního servisu. Pomoc naleznete rychle a snadno v obsáhlém **uživatelském manuálu na přiloženém CD** a na **servisních stránkách Gigaset online portálu.**

Prosím, registrujte svůj telefon hned po koupi na www.gigaset.com/cz/service. To nám umožní poskytnout Vám lepší podporu v případě dotazu nebo záručních reklamací.

Váš osobní účet Vám umožňuje přímo kontaktovat zákaznický servis pomocí emailu.

V naší trvale aktualizované online podpoře www.gigaset.com/cz/service naleznete:

- **>** Rozsáhlé informace o našich produktech
- **>** FAQ archiv
- **>** Rychlé vyhledávání pomocí klíčových slov
- **>** Databáze kompatibility: Naleznete které základnové stanice a sluchátka můžou být kombinována
- **>** Srovnání produktů: Porovnejte produkty podle jejich vlastností
- **>** Stahování uživatelských manuálů a aktualizace software
- **>** E-mailový kontakt na naši servisní podporu

Naše servisní podpora pro složitější dotazy nebo osobní konzultaci je dostupná na **telefonu**.

#### **Pouze v případě oprav či reklamací:**

#### **Servisní hotline-linka Česká republika 233 032 727**

#### (Cena dle běžných sazeb hovorů v ČR)

Prosím berte na vědomí, že pokud Gigaset produkt nebyl prodán autorizovaným dealerem v daném regionu, produkt nemusí být plně kompatibilní s lokální telefonní sítí. Na balení vedle označení CE je uvedeno, pro kterou/ které země je zařízení určeno. Pokud je zařízení používáno v rozporu s pokyny, instrukcemi v manuálu a se zařízením jako takovým, toto může mít vliv na reklamační nebo záruční podmínky (oprava nebo výměna produktu).

Aby mohla být uznána záruka, kupující je žádán doložit nákupní doklad, na kterém je uvedeno datum nákupu (datum od kterého je počítána záruční doba) a typ zboží které bylo zakoupeno.

Ohledně otázek o DSL a VoIP přístupu, prosím kontaktujte příslušného poskytovatele služeb.

## **Prohlášení o shodě**

Tento přístroj je určen pro analogové telefonní přípojky v České republice.

S doplňkově instalovaným modemem a routerem je možné přes rozhraní LAN využívat služby Voice-over-IP telefonie.

Specifické zvláštnosti země jsou zohledněny.

Společnost Gigaset Communications GmbH tímto prohlašuje, že tento přístroj je ve shodě se základními požadavky a dalšími příslušnými ustanoveními Nařízení vlády č. 426/2000 Sb a směrnice 1999/5/EC. Je též ve shodě s "Všeobecným oprávněním č.VO-R/10/08.2005-24 k využívání rádiových kmitočtů a k provozování zařízení krátkého dosahu" a "Všeobecným oprávněním č. VO-R/8/08.2005-23 k využívání rádiových kmitočtů a k provozování zařízení bezšňůrové telekomunikace standardu DECT".

Kopii prohlášení o shodě podle směrnice 1999/5/EC naleznete **prostřednictvím následující** 

#### **internetové adresy:**

www.gigaset.com/docs

**nebo prostřednictvím hotline-linky společnosti** (tel.: 23303 2727).

## $CE 0682$

## Záruční list Záruční list

Typ přístroje: Typ přístroje:

Výrobní číslo přístroje: (viz typový štítek přístroje) Datum příjmu do opravy ..................... Výrobní číslo přístroje: (viz typový štítek přístroje)

.................................................................................................

............................................................ (vyplní prodejce) Razítko a podpis opravny: 

Datum prodeje: Datum prodeje:

............................................................ (vyplní prodejce) Datum příjmu do opravy ..................... 

Razítko a podpis prodejce: (vyplní prodejce) Razítko a podpis prodejce: (vyplní prodejce)

Záruční podmínky - viz zadní strana. Záruční podmínky - viz zadní strana.

Datum provedení opravy .................... Datum provedení opravy ..................... Razítko a podpis opravny: Oprava č. 1

Datum provedení opravy ..................... Razítko a podpis opravny: Razítko a podpis opravny: Oprava č. 2 Oprava č. 2

Datum provedení opravy ..................... Datum příjmu do opravy ..................... Razítko a podpis opravny: Razítko a podpis opravny: Oprava č. 3 Oprava č. 3

# Záruční podmínky Záruční podmínky

- data převzetí výrobku kupujícím. Ztráta kapacity akumulátoru, která se projeví do šesti měsíců od převzetí výrobku, jde k tíži prodádata převzetí výrobku kupujícím. Ztráta kapacity akumulátoru, která se projeví do šesti měsíců od převzetí výrobku, jde k tíži prodá-1) Záruční doba na výrobek činí 24 měsíců a počíná plynout dnem převzetí výrobku kupujícím. Životnost akumulátoru je 6 měsíců od 1) Záruční doba na výrobek činí 24 měsíců a počíná plynout dnem převzetí výrobku kupujícím. Životnost akumulátoru je 6 měsíců od vajícího. Po této době se toto posuzuje jako snížení funkčnosti akumulátoru způsobené obvyklým opotřebením. vajícího. Po této době se toto posuzuje jako snížení funkčnosti akumulátoru způsobené obvyklým opotřebením.
- instalaci výrobku, pokud došlo k neoprávněnému nebo neodbornému zásahu do výrobku, vniknutí cizích látek do výrobku, působení instalaci výrobku, pokud došlo k neoprávněnému nebo neodbornému zásahu do výrobku, vniknutí cizích látek do výrobku, působení +49°C - nestanoví-li výrobce v návodu k použití jinak, pokud byl výrobek skladován nebo provozován ve vlhkém, prašném, chemicky +49°C - nestanoví-li výrobce v návodu k použití jinak, pokud byl výrobek skladován nebo provozován ve vlhkém, prašném, chemicky vyšší moci (např. živelné pohromy), pokud byl výrobek skladován mimo rozmezí teplot - přístroj: -25°C až +55°C, akumulátor: 0°C až vyšší moci (např. živelné pohromy), pokud byl výrobek skladován mimo rozmezí teplot - přístroj: -25°C až +55°C, akumulátor: 0°C až pokud byl výrobek připojen na jiné než předepsané napájecí napětí, pokud bylo k výrobku připojeno jiné než výrobcem schválené pokud byl výrobek připojen na jiné než předepsané napájecí napětí, pokud bylo k výrobku připojeno jiné než výrobcem schválené příslušenství. Odblokování bezpečnostního kódu výrobku není servisním úkonem a nevztahuje se na něj záruka. Ztráta nebo zapoagresivním či jinak nevhodném prostředí - nestanoví-li výrobce v návodu k použití jinak, pokud dojde k mechanickému poškození, agresivním či jinak nevhodném prostředí - nestanoví-li výrobce v návodu k použití jinak, pokud dojde k mechanickému poškození, příslušenství. Odblokování bezpečnostního kódu výrobku není servisním úkonem a nevztahuje se na něj záruka. Ztráta nebo zapo-2) Odpovědnost za vady nelze uplatnit: Pokud výrobek nebyl provozován v souladu s návodem k použití, pokud se jedná o chybnou 2) Odpovědnost za vady nelze uplatnit: Pokud výrobek nebyl provozován v souladu s návodem k použití, pokud se jedná o chybnou menutí bezpečnostního kódu výrobku nejsou vadami, a proto za ně prodávající v rámci poskytované záruky neodpovídá. menutí bezpečnostního kódu výrobku nejsou vadami, a proto za ně prodávající v rámci poskytované záruky neodpovídá
- 3) Prodávající rovněž neodpovídá za vady, pro které byla poskytnuta sleva z ceny výrobku. 3) Prodávající rovněž neodpovídá za vady, pro které byla poskytnuta sleva z ceny výrobku.
- 4) Prodávající neručí za zachování individuálních nastavení či údajů uložených kupujícím v reklamovaném výrobku. Prodávající si vyhra-4) Prodávající neručí za zachování individuálních nastavení či údajů uložených kupujícím v reklamovaném výrobku. Prodávající si vyhrazuje právo vrátit reklamovaný výrobek ve stavu, který odpovídá stavu při jeho převzetí kupujícím, tj. bez jakýchkoliv dat zuje právo vrátit reklamovaný výrobek ve stavu, který odpovídá stavu při jeho převzetí kupujícím, tj. bez jakýchkoliv dat a s továrním nastavením. s továrním nastavením.
- 5) Řádně vyplněný záruční list musí obsahovat tyto náležitosti: typ výrobku, výrobní číslo, razítko prodejce, datum prodeje a podpis 5) Řádně vyplněný záruční list musí obsahovat tyto náležitosti: typ výrobku, výrobní číslo, razítko prodejce, datum prodeje a podpis oprávněného pracovníka. oprávněného pracovníka.
- 6) Reklamaci je možné uplatnit u prodejce, dovozce nebo v prodejním a servisním centru společnosti Micos spol. s.r.o. na adrese: 6) Reklamaci je možné uplatnit u prodejce, dovozce nebo v prodejním a servisním centru společnosti Micos spol. s.r.o. na adrese: Modřice - Masarykova 118, 664 42 (příjem poštou i osobní příjem) nebo na adrese Olomouc - Sokolská 22 (osobní příjem), Modřice - Masarykova 118, 664 42 (příjem poštou i osobní příjem) nebo na adrese Olomouc - Sokolská 22 (osobní příjem),

Praha 9 - Bryksova 818 (prodejna 02, osobní příjem), Prostějov - Žižkovo nám. 11 (osobní příjem). Praha 9 - Bryksova 818 (prodejna 02, osobní příjem), Prostějov - Žižkovo nám. 11 (osobní příjem).

7) Hotline a informace o průběhu reklamace: tel. 233 032 727 7) Hotline a informace o průběhu reklamace: tel. 233 032 727

Issued by Gigaset Communications GmbH Frankenstr. 2a, D-46395 Bocholt

© Gigaset Communications GmbH 2011 All rights reserved. Subject to availability. Rights of modification reserved. www.gigaset.com

This user guide is made from 100% recycled paper.

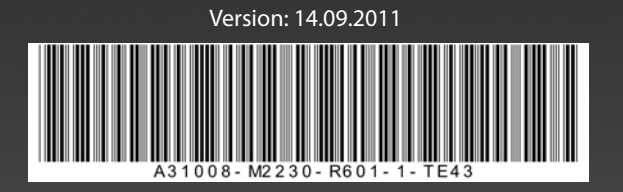